## **AURORA SERIE GHID DE PORNIERE RAPIDĂ**

SIONYX Aurora Cameră cu lumină scăzută

## **SETARE CAMERA**

1. 2. Trageți zăvorul în jos pentru a scoate vizorul și a accesa compartimentul bateriei.

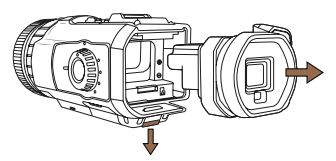

3. Reinstalați vizorul în cameră.

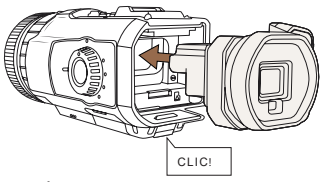

5. 6. Încărcați bateria ridicând clapeta de cauciuc și conectând cablul USB la portul USB și la un computer pornit.

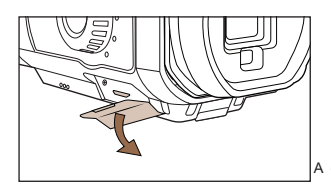

2. Instalați bateria și cardul Micro SD.

a.

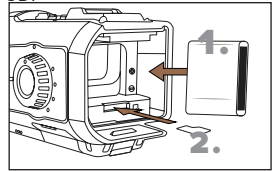

4. Asigurați-vă că camera este setată pe OFF.

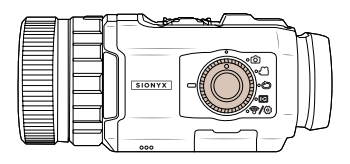

Odată ce bateria este încărcată, porniți camera în orice mod.

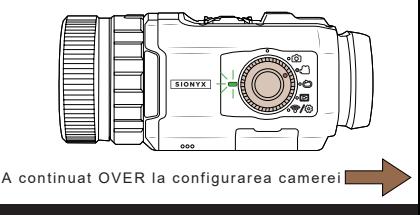

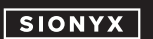

**www.sionyx.com**

## **CONFIGURAREA CAMERA A CONTINUAT**

7. Descărcați aplicația SIONYX Aurora 8. din App Store sau Google Play.

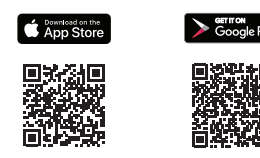

Priviți în vizor și rotiți dioptria pentru a focaliza meniul. Camera dvs. este acum gata de utilizare!

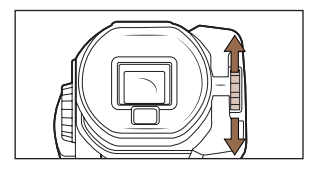

9. 10. Rotiți inelul selector pentru a comuta între modul DAY, TWLT și NIGHT.

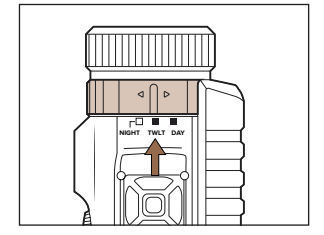

10. Setările suplimentare pot fi vizualizate și accesate apăsând lung SET în partea de sus a camerei.

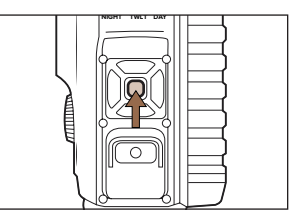

**N<u>OTA:</u> Modelele Aurora Sport și Black sunt** livrate cu Timeout Display Vizor Electronic setat la 60 de<br>secunde pentru a economisi bateria atunci când nu sunt utilizate. Pentru a dezactiva, accesați meniul<br>al doilea strat

100 Cummings Center

Beverly, MA 01915 USA

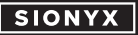

**www.sionyx.com**